## **Project Professionnel - Guide d'acquisition**

**Guide d'acquisition du programme Project Professionnel à partir du serveur Azure Dev Tools. Le logiciel est offert gratuitement dans le cadre du programme (anciennement DreamSpark ou Microsoft Imagine ou encore MSDN-AA) pour une utilisation non commerciale. Seuls les étudiants et les enseignants des départements suivants sont autorisés à télécharger et installer le logiciel:** • Informatique, • Biologie, • Mathématique, Management et technologie, Gestion de projet. **Le logiciel est compatible avec Microsoft 365 seulement. Si à l'Installation le logiciel donne une erreur d'incompatibilité avec office 365, il faut procéder comme suit: Désinstaller Office 365 et OneNote, puis redémarrer l'ordinateur Installer Project puis redémarrer l'ordinateur Installer Office 365 et OneNote Si vous éprouvez des difficultés lors de l'installation, et vous êtes** Membre du corps enseignant : veuillez remplir cette [requête.](https://jira.uqam.ca/servicedesk/customer/portal/1/create/655) Étudiant : veuillez vous présenter à un [laboratoire informatique](https://servicesinformatiques.uqam.ca/services/17238169) 1. **Aller** à la page: [https://azurefored](https://azureforeducation.microsoft.com/devtools) A https://azureforeducation.microsoft.com/devtools [ucation.microsoft.com/devtools](https://azureforeducation.microsoft.com/devtools) Contact Sales Contact Search Q My account Portal Microsoft Azure 2. **Cliquer** sur **Se connecter** (**Sign**  Overview Solutions Products  $\sim$  Documentation Pricing More  $\sim$ **In**.)is site uses cookies for analytics, personalized content and ads. By continuing to browse this site, you agree to this use. Azure Dev Tools for Teaching Enroll or Renew Manage FAQ All Microsoft  $\sim$  Cart  $\overleftrightarrow{\mathbf{R}}$  Sign in  $\left(\widehat{R_{n}}\right)$ Note: Please use the email you provided for your previous Imagine subscription access when creating a new Microsoft Account. If you are having issues getting access, please reference our help guide. For additional support, please check out student FAQ.

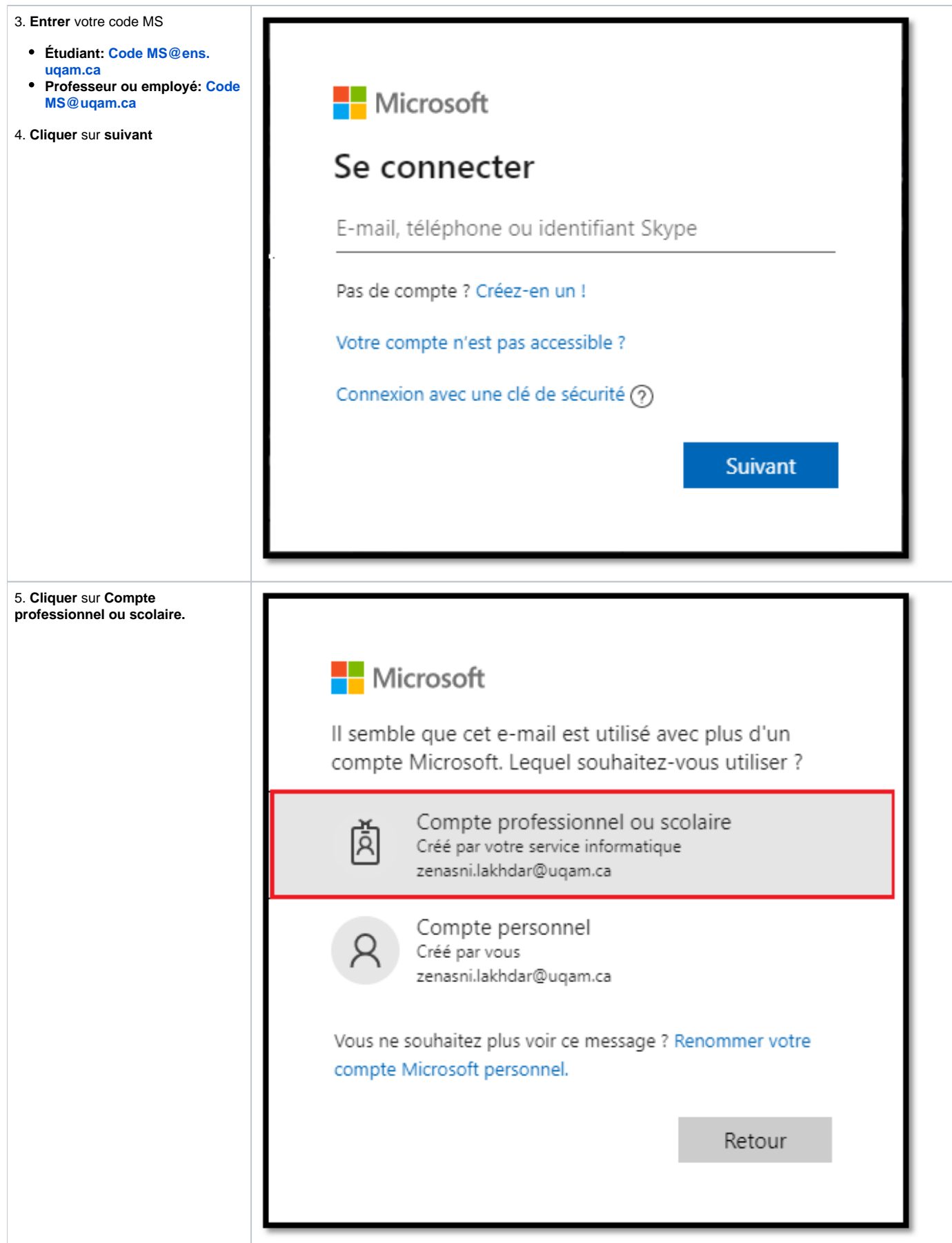

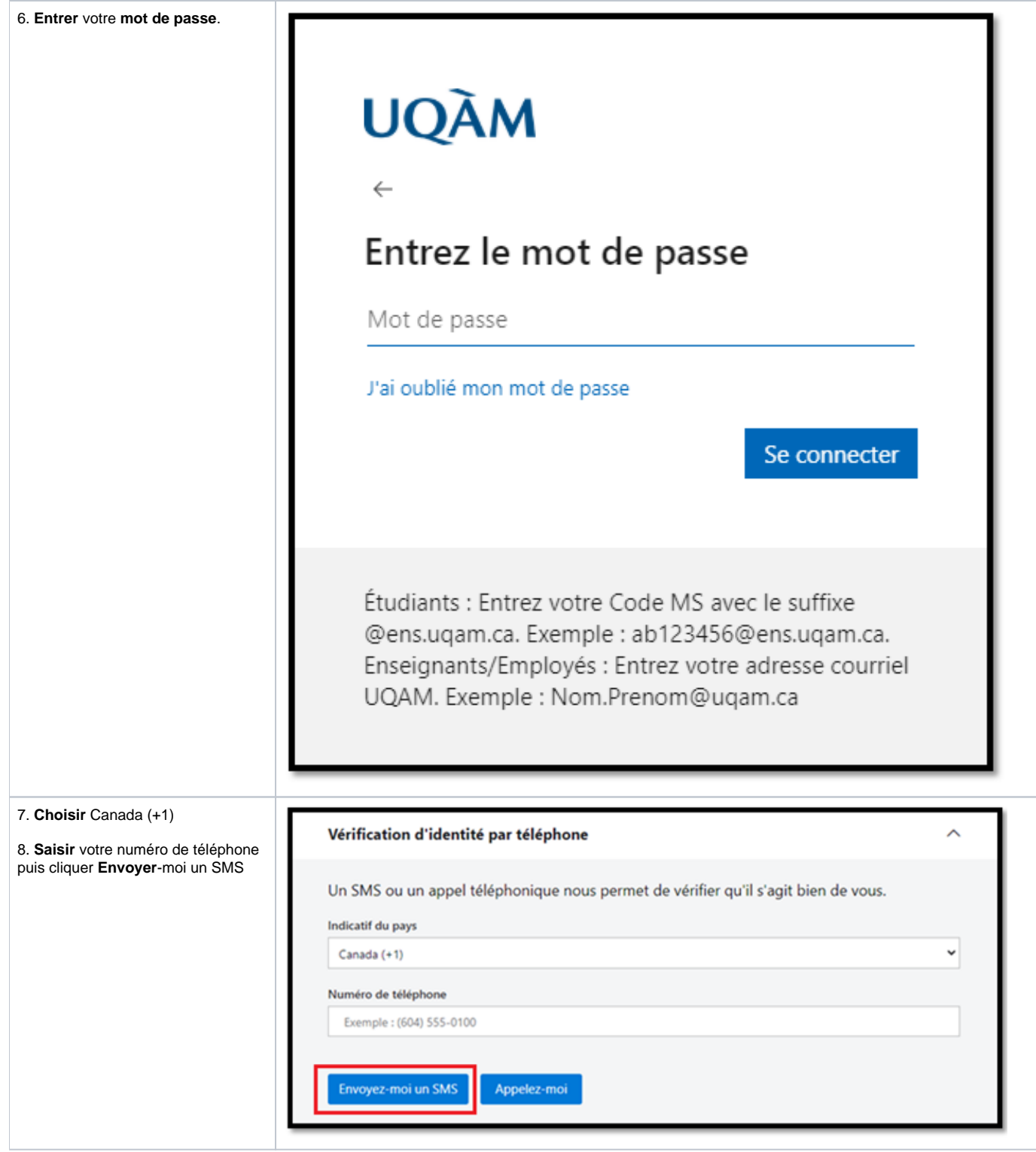

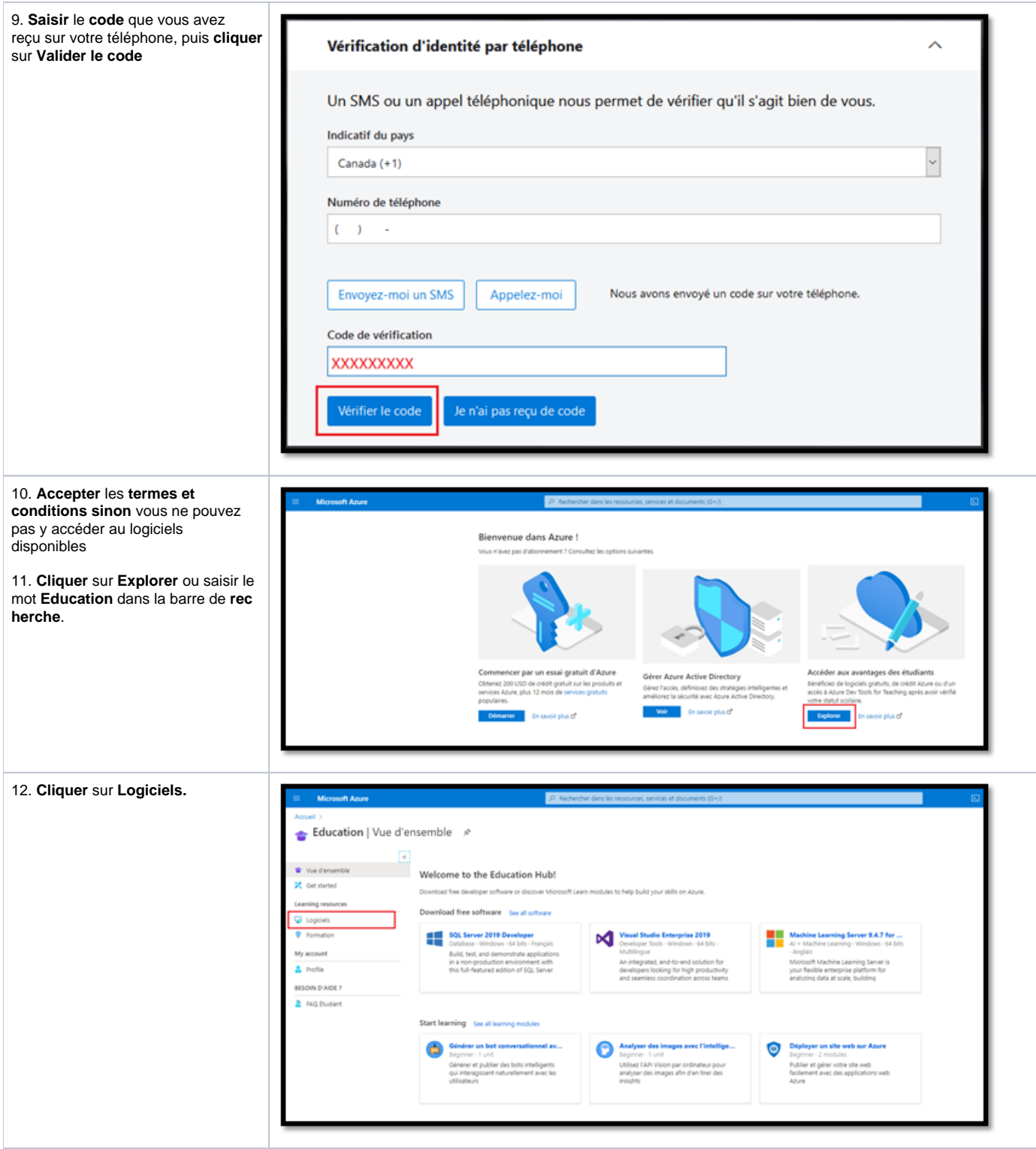

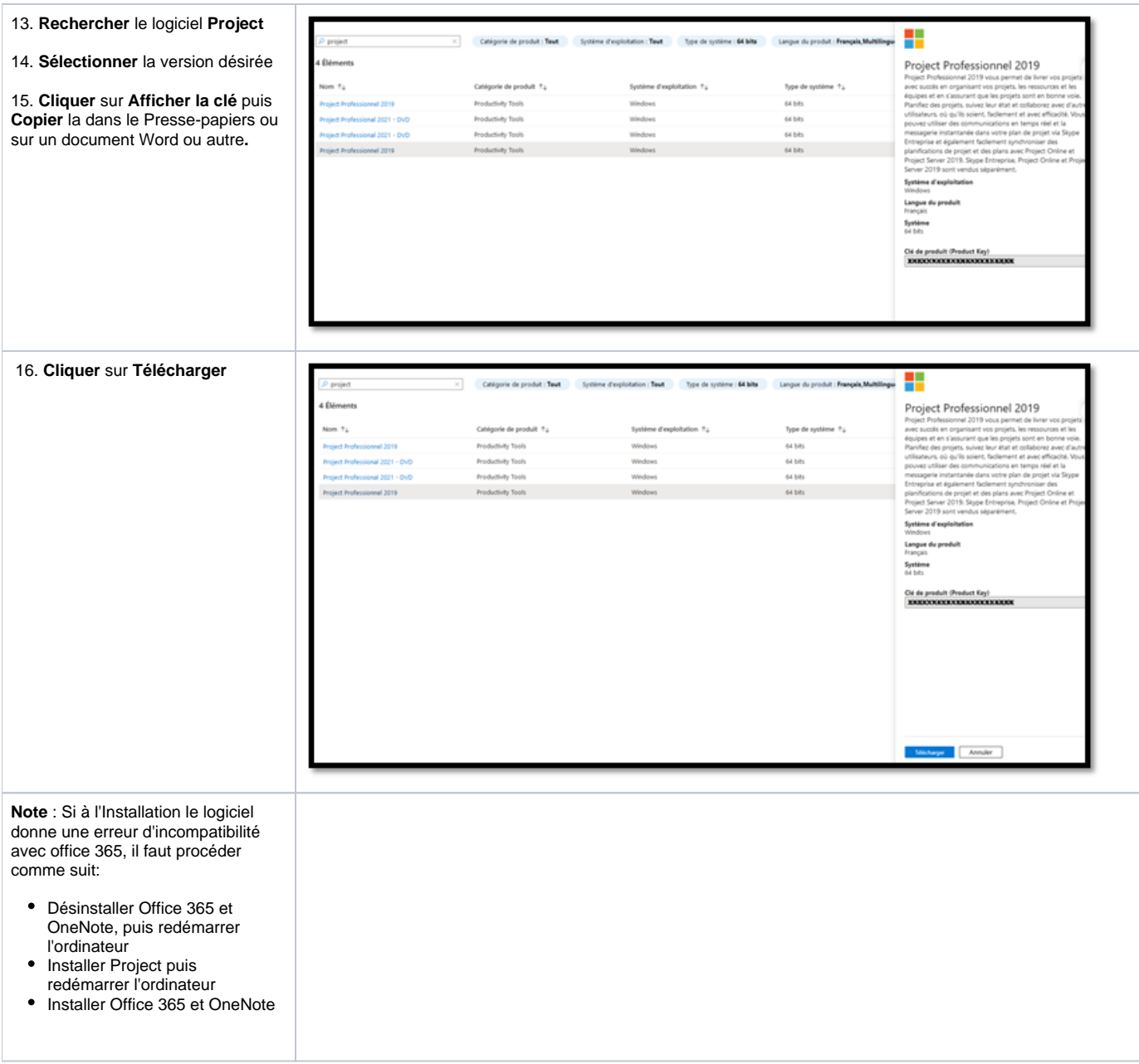